# 搭載Supervisor 720且執行Cisco IOS軟體 12.2(17)SX之前的Catalyst 6500的密碼復原程式

# 目錄

[簡介](#page-0-0) [必要條件](#page-0-1) [需求](#page-0-2) [採用元件](#page-0-3) [概觀](#page-0-4) [慣例](#page-1-0) [逐步程序](#page-1-1) [輸出示例](#page-2-0) [相關資訊](#page-8-0)

# <span id="page-0-0"></span>簡介

本檔案介紹如何在搭載Supervisor 720的Catalyst 6500系列交換器(執行Cisco IOS®系統軟體(版本 低於12.2(17)SX)上復原密碼。

12.2(17)SX之前的Cisco IOS軟體版本中的程式不同是因為思科錯誤ID [CSCec36997](http://www.cisco.com/cgi-bin/Support/Bugtool/onebug.pl?bugid=CSCec36997)(僅限註冊客戶 )(在sup720-native上復原密碼會導致交換器處理器(SP)崩潰)。 當您的交換機受此錯誤影響時,您在 進入RP ROMMON後,大約有10秒的時間將配置暫存器更改為0x2142。在這10秒之後,交換機將 重新載入,並進行Software Forced reload。但是,如果在崩潰之前將配置暫存器更改為此值,則配 置暫存器將在重新載入後生效,您可以繼續執行其餘過程。

# <span id="page-0-1"></span>必要條件

### <span id="page-0-2"></span>需求

本文件沒有特定需求。

## <span id="page-0-3"></span>採用元件

本檔案適用於執行Cisco IOS軟體版本12.2(17)SX之前的Supervisor 720型系統。如果您的 Supervisor 720執行Cisco IOS軟體版本12.2(17)SX或更新版本,請參[閱執行Cisco IOS系統軟體的](http://www.cisco.com/en/US/products/hw/switches/ps700/products_password_recovery09186a0080133fb1.shtml) [Catalyst 6000/6500系列交換器的密碼復原程式](http://www.cisco.com/en/US/products/hw/switches/ps700/products_password_recovery09186a0080133fb1.shtml)檔案。

### <span id="page-0-4"></span>概觀

由於硬體不同,執行Cisco IOS的Catalyst 6500/6000上的開機順序與Cisco 7200系列路由器上的不 同。重新通電後,SP將啟動。大約25-60秒後,它將控制檯所有權轉移到路由處理器(RP(MSFC))。

RP繼續載入捆綁的軟體映像。在SP將控制檯的控制權交給RP之後,立即按Ctrl-Break至關重要。 如果您傳送中斷序列太快,則最終會進入SP的ROMMON,而不是您應該處於的位置。在主控台上 看到以下訊息後,傳送中斷順序:

00:00:03: %OIR-6-CONSOLE: Changing console ownership to route processor 在此之後,口令恢復與普通路由器相同。

註:從現在起,運行Cisco IOS軟體的Catalyst 6500系列交換機稱為路由器。

#### <span id="page-1-0"></span>慣例

如需文件慣例的詳細資訊,請參閱[思科技術提示慣例](http://www.cisco.com/en/US/tech/tk801/tk36/technologies_tech_note09186a0080121ac5.shtml)。

## <span id="page-1-1"></span>逐步程序

由於Cisco IOS作業系統在交換機上運行,因此該交換機被配置為路由器。密碼復原程式與Cisco 7200系列路由器執行的步驟相同。例外情況是,您必須等待大約25至60秒才能開始中斷順序。

- 將終端機或具有終端模擬的PC連線到路由器的控制檯埠。使用以下終端機設定: 1.
	- 9600 baud rate
	- No parity 8 data bits
	- 1 stop bit
	- No flow control

[電纜規格](http://www.cisco.com/en/US/products/hw/switches/ps708/prod_installation_guides_list.html)檔案中介紹了所需的控制檯電纜規格[。模組安裝指南](http://www.cisco.com/en/US/products/hw/switches/ps708/prod_installation_guides_list.html)中提供了有關如何連線到控制檯 埠的說明[。連線到控制檯埠 — 僅Supervisor Engine部](http://www.cisco.com/en/US/products/hw/switches/ps708/prod_installation_guides_list.html)分提供了有用的資訊。

- 如果仍然可以訪問路由器,請發出show version命令,並記錄配置暫存器的設定。它通常為 2. 0x2102或0x102。按一[下此處](#page-2-0)檢視show version命令的輸出示例。
- 3. 如果您無法訪問路由器(由於登入或TACACS密碼丟失),可以安全地假設您的配置暫存器設 定為0x2102。
- 4. 關閉電源,然後在電源開關的幫助下開啟路由器電源。
- 5. 在RP獲得控制檯埠的控制權後,立即按終端鍵盤上的**Break**。在執行Cisco IOS的Catalyst 6500上,SP首先啟動。然後將控制權交給RP。RP獲得控制後,啟動中斷順序。當您看到此 訊息時,RP已控制主控台連線埠。(在看到以下消息之前不要啟動中斷順序): 00:00:03: %OIR-6-CONSOLE: Changing console ownership to route processor 由於Cisco錯誤ID [CSCec36997\(](http://www.cisco.com/cgi-bin/Support/Bugtool/onebug.pl?bugid=CSCec36997)僅供[註冊客](http://tools.cisco.com/RPF/register/register.do)戶使用)(sup720-native上的密碼恢復會導致在 SP上崩潰),您大約需要10秒才能完成步驟6,然後交換器就會崩潰。如果Break按鍵順序不 起作用,請參[閱密碼復原期間的標準Break按鍵順序組合以](http://www.cisco.com/en/US/products/hw/routers/ps133/products_tech_note09186a0080174a34.shtml)瞭解其他按鍵組合。
- 6. 在rommon 1>提示符下鍵入confreg 0x2142,以便在不載入配置的情況下從快閃記憶體啟動。
- 交換器因軟體強制崩潰而崩潰: 7.

```
rommon 1 >
 00:00:41: %SYS-SP-3-LOGGER_FLUSHED: System was paused for 00:00:00 to ensure co.
00:00:41: %SYS-SP-2-INTSCHED: 't_idle' at level 7
-Process= "SCP Download Process", ipl= 7, pid= 57
 -Traceback= 4013991C 401232B4 402827F4 40282994 40283010 405CB010 402A9858 4013C
 00:00:41: %SYS-SP-2-INTSCHED: 't_idle' at level 7
 -Process= "SCP Download Process", ipl= 7, pid= 57
 -Traceback= 4013991C 401232B4 402827F4 40282994 40283010 405CB010 402A9858 4013C
 00:00:41: %SYS-SP-2-INTSCHED: 't_idle' at level 7
-Process= "SCP Download Process", ipl= 7, pid= 57
 -Traceback= 4013991C 401232B4 402827F4 40282994 40283010 405CB010 402A9858 4013C
 00:00:41: %OIR-SP-6-CONSOLE: Changing console ownership to switch processor
```
\*\*\* System received a Software forced crash \*\*\* signal= 0x17, code= 0x24, context= 0x4269f6f4 PC = 0x401370d8, Cause = 0x3020, Status Reg = 0x34008002

路由器重新啟動。但是,由於配置暫存器設定為0x2142,因此它忽略其儲存的配置。如果您 看到路由器配置仍然存在(仍是以前的主機名),則表明配置暫存器在崩潰之前沒有及時更改 為0x2142。如果是這種情況,請重新開始(步驟4)。 如果配置暫存器已正確更改為 0x2142,則重新載入後會遇到初始配置問題。

- 8. 在每個設定問題後鍵入no,或按Ctrl-C跳過初始設定過程。
- 9. 在Router>提示時鍵入enable。您處於enable模式。將顯示Router#提示。
- 發出configure memory或copy start running命令將非易失性RAM(NVRAM)複製到記憶體中非 10. 常重要。不要發出configure terminal命令。
- 11. 發出write terminal或show running命令。這些命令顯示路由器的配置。在此配置中,您將在 所有介面下看到shutdown命令。這意味著所有介面當前均已關閉。您會看到加密或未加密格 式的密碼。
- 12. 發出**configure terminal**命令以進入全域性配置模式並進行更改。現在提示符為 hostname(config)#。
- 13. 在全域性配置模式下發出**enable secret<**password >以更改**啟用**密碼。
- 14. 發出**config-register 0x2102**命令,或是在全域性配置模式下步驟2中記錄的值  $(Router(config),#)$ ,將配置值設回其原始值。

```
15. 更改任何虛擬終端密碼(如果存在):
  Router(config)#line vty 0 4
  Router(config-line)#password cisco
  Router(config-line)#^Z
  Router#
```
16. 在正常使用的每個介面上發出**no shutdown**命令。發出**show ip interface brief**命令以檢視介面 及其當前狀態的清單。您必須處於啟用模式(Router#)才能執行show ip interface brief命令。以 下是一個介面的範例:

Router**#show ip interface brief**

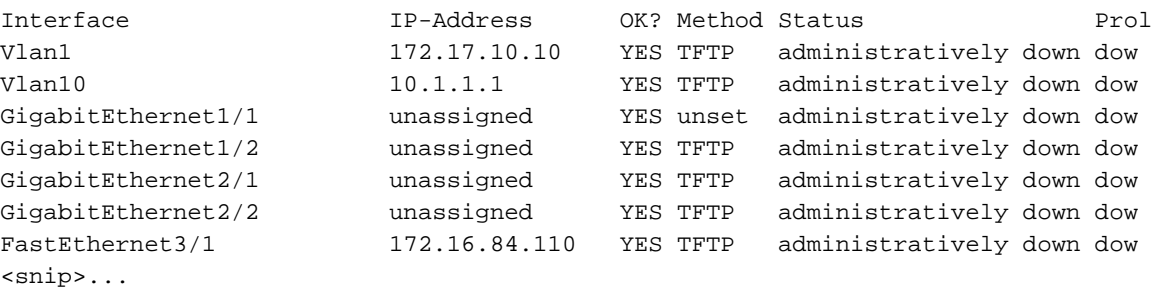

Router**#configure terminal** Enter configuration commands, one per line. End with CNTL/Z. Router(config)**#interface fastEthernet 3/1** Router(config-if)**#no shutdown** Router(config-if)**#exit** Router(config)# <do other interfaces as necessary...>

- 17. 按Ctrl-Z離開配置模式。提示符現在為hostname#。
- 18. 發出write memory或copy running startup命令以提交更改。

### <span id="page-2-0"></span>輸出示例

此處的示例顯示了實際的密碼恢復過程。此範例是在Catalyst 6500系列交換器的幫助下建立。從 show version和show module命令開始,檢視此示例中使用的元件。

sup720>**enable** Password: sup720# sup720**#show version** Cisco Internetwork Operating System Software IOS (tm) s72033\_rp Software (s72033\_rp-PS-M), Version 12.2(14)SX1, EARLY DEPLOY) TAC Support: http://www.cisco.com/tac Copyright (c) 1986-2003 by cisco Systems, Inc. Compiled Tue 27-May-03 20:40 by ccai Image text-base: 0x40008C10, data-base: 0x41ACE000 ROM: System Bootstrap, Version 12.2(14r)S9, RELEASE SOFTWARE (fc1) BOOTLDR: s72033\_rp Software (s72033\_rp-PS-M), Version 12.2(14)SX1, EARLY DEPLOY) sup720 uptime is 18 minutes Time since sup720 switched to active is 17 minutes System returned to ROM by power-on (SP by reload) System image file is "disk0:s72033-ps-mz.122-14.SX1.bin" cisco Catalyst 6000 (R7000) processor with 458752K/65536K bytes of memory. Processor board ID SR71000 CPU at 600Mhz, Implementation 0x504, Rev 1.2, 512KB L2 Cache Last reset from power-on X.25 software, Version 3.0.0. Bridging software. 3 Virtual Ethernet/IEEE 802.3 interface(s) 96 FastEthernet/IEEE 802.3 interface(s) 58 Gigabit Ethernet/IEEE 802.3 interface(s) 1917K bytes of non-volatile configuration memory. 8192K bytes of packet buffer memory. 65536K bytes of Flash internal SIMM (Sector size 512K). Configuration register is 0x2102 sup720# sup720**#show module** Mod Ports Card Type  $\blacksquare$  Model Serial No. --- ----- -------------------------------------- ------------------ ----------- 1 16 16 port GE RJ45 WS-X6316-GE-TX SAD04100A9R 2 48 48 port 10/100 mb RJ-45 ethernet WS-X6248-RJ-45 SAD041402P9 4 16 SFM-capable 16 port 1000mb GBIC WS-X6516A-GBIC SAL0705CD7X 5 2 Supervisor Engine 720 (Active) WS-SUP720-BASE SAD070600MU 7 24 aCEF720 24 port 1000mb SFP WS-X6724-SFP SAD0725035Y 9 48 48-port 10/100 mb RJ45 WS-X6148-RJ45V SAL06282HGE Mod MAC addresses The Sw Status Hw Fw Sw Status --- ---------------------------------- ------ ------------ ------------ ------- 1 00d0.9738.702a to 00d0.9738.7039 0.202 5.3(1) 7.7(0.74)APP Ok 2 0001.9709.5c90 to 0001.9709.5cbf 1.2 5.1(1)CSX 7.7(0.74)APP Ok 4 0009.11f6.aa28 to 0009.11f6.aa37 1.0 7.2(1) 7.7(0.74)APP Ok 5 000c.3042.844c to 000c.3042.844f 1.0 7.7(1) 12.2(14)SX1 Ok 7 0030.f272.2666 to 0030.f272.267d 1.0 12.2(14r)S5 12.2(14)SX1 PwrDown 9 0009.127c.8d40 to 0009.127c.8d6f 1.0 5.4(2) 7.7(0.74)APP Ok Mod Sub-Module Model Serial Hw Status --- --------------------------- ------------------ ------------ ------- -------

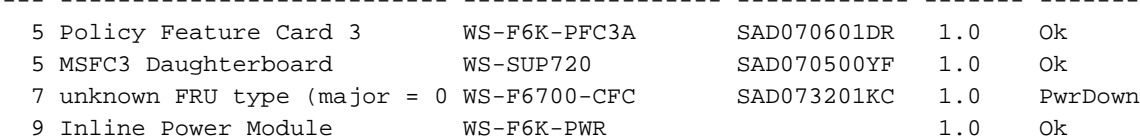

--- ------------------- 1 Pass 2 Pass 4 Pass 5 Pass 7 Unknown 9 Pass sup720# sup720# sup720**#reload** Proceed with reload? [confirm]

*!--- Here you turn off the power and then turn it back on. !--- Here it is done with a reload instead of a hard power-cycle.* \*Sep 29 04:21:13: %SYS-5-RELOAD: Reload requested by console. \*Sep 29 04:21:16: %OIR-SP-6-CONSOLE: Changing console ownership to switch procer \*Sep 29 04:21:18: %SYS-SP-5-RELOAD: Reload requested \*Sep 29 04:21:18: %OIR-SP-6-CONSOLE: Changing console ownership to switch procer \*\*\* \*\*\* --- SHUTDOWN NOW --- \*\*\* *!--- First, the switch processor comes up.* System Bootstrap, Version 7.7(1) Copyright (c) 1994-2003 by cisco Systems, Inc. Cat6k-Sup720/SP processor with 524288 Kbytes of main memory Autoboot executing command: "boot disk0:s72033-ps-mz.122-14.SX1.bin" Self decompressing the image :

################################################] Restricted Rights Legend Use, duplication, or disclosure by the Government is subject to restrictions as set forth in subparagraph (c) of the Commercial Computer Software - Restricted Rights clause at FAR sec. 52.227-19 and subparagraph (c) (1) (ii) of the Rights in Technical Data and Computer Software clause at DFARS sec. 252.227- 7013. cisco Systems, Inc. 170 West Tasman Drive San Jose, California 95134-1706 Cisco Internetwork Operating System Software IOS (tm) s72033\_sp Software (s72033\_sp-SP-M), Version 12.2(14)SX1, EARLY DEPLOY) TAC Support: http://www.cisco.com/tac Copyright (c) 1986-2003 by cisco Systems, Inc. Compiled Tue 27-May-03 20:48 by ccai Image text-base: 0x40020C10, data-base: 0x40B98000 00:00:03: %PFREDUN-6-ACTIVE: Initializing as ACTIVE processor *00:00:03: %OIR-6-CONSOLE: Changing console ownership to route processor*

*!--- The RP now has control of the console. !--- This is when you send the break sequence.* System Bootstrap, Version 12.2(14r)S9, RELEASE SOFTWARE (fc1) TAC Support: http://www.cisco.com/tac Copyright (c) 2003 by cisco Systems, Inc. Cat6k-Sup720/RP platform with 524288 Kbytes of main memory Download Start \*\*\* Mistral Interrupt on line 4 \*\*\* System memory 1 bit ECC correctable error interrupt .. PC = 0x8000841c, SP = 0x80007f00, RA = 0x80008488 Cause Reg = 0x00004400, Status Reg = 0x3041c003 rommon 1 > *!--- You are now in ROMMON mode on the RP. Continue the password !--- recovery procedure just as on any router. Changing the configuration !--- register from 0x2102 to 0x2142 causes the router to ignore the existing !--- configuration. It needs to be ignored because it has passwords that are not !--- known. Due to Cisco bug ID CSCec36997 : Password recovery on sup720-native leads to crash !--- on SP. You have about 10 seconds to change the configuration register to 0x2142. !--- After these 10 seconds, the SP crashes. If the config register is not changed !--- in time, start again.* rommon 1 > **confreg 0x2142**

You must reset or power cycle for new config to take effect.

rommon 2 >

*!--- Without any intervention, the switch crashes in about 10 seconds !--- after you break into RP ROMMON.* 00:00:31: %SYS-SP-3-LOGGER\_FLUSHED: System was paused for 00:00:00 to ensure co. 00:00:31: %SYS-SP-2-INTSCHED: 't\_idle' at level 7 -Process= "SCP Download Process", ipl= 7, pid= 57 -Traceback= 4013991C 401232B4 402827F4 40282994 40283010 405CB010 402A9858 4013C 00:00:31: %SYS-SP-2-INTSCHED: 't\_idle' at level 7 -Process= "SCP Download Process", ipl= 7, pid= 57 - Traceback= 4013991C 401232B4 402827F4 40282994 40283010 405CB010 402A9858 4013C 00:00:31: %SYS-SP-2-INTSCHED: 't\_idle' at level 7 -Process= "SCP Download Process", ipl= 7, pid= 57 -Traceback= 4013991C 401232B4 402827F4 40282994 40283010 405CB010 402A9858 4013C 00:00:31: %OIR-SP-6- CONSOLE: Changing console ownership to switch processor \*\*\* System received a Software forced crash \*\*\* signal= 0x17, code= 0x24, context= 0x4269f6f4 PC = 0x401370d8, Cause = 0x3020, Status Reg = 0x34008002 System Bootstrap, Version 7.7(1) Copyright (c) 1994-2003 by cisco Systems, Inc. Cat6k-Sup720/SP processor with 524288 Kbytes of main memory Autoboot executing command: "boot disk0:s72033-ps-mz.122-14.SX1.bin" Self decompressing the image :

################################################] Restricted Rights Legend Use, duplication, or disclosure by the Government is subject to restrictions as set forth in subparagraph (c) of the Commercial Computer Software - Restricted Rights clause at FAR sec. 52.227-19 and subparagraph (c) (1) (ii) of the Rights in Technical Data and Computer Software clause at DFARS sec. 252.227- 7013. cisco Systems, Inc. 170 West Tasman Drive San Jose, California 95134-1706 Cisco Internetwork Operating System Software IOS (tm) s72033\_sp Software (s72033\_sp-SP-M), Version 12.2(14)SX1, EARLY DEPLOY) TAC Support: http://www.cisco.com/tac Copyright (c) 1986-2003 by cisco Systems, Inc. Compiled Tue 27-May-03 20:48 by ccai Image text-base: 0x40020C10, data-base: 0x40B98000 00:00:03: %PFREDUN-6-ACTIVE: Initializing as ACTIVE processor 00:00:03: %OIR-6- CONSOLE: Changing console ownership to route processor System Bootstrap, Version 12.2(14r)S9, RELEASE SOFTWARE (fc1) TAC Support: http://www.cisco.com/tac Copyright (c) 2003 by cisco Systems, Inc. Cat6k-Sup720/RP platform with 524288 Kbytes of main memory Download Start !!!!!!!!!!!!!!!!!!!!!!!!!!!!!!!!!!!!!!!!!!!!!!!!!!!!!!!!!!!!!!!!!!!!!!!!!!!!!!!! Download Completed! Booting the image. Self decompressing the image : ################################################] Restricted Rights Legend Use, duplication, or disclosure by the Government is subject to restrictions as set forth in subparagraph (c) of the Commercial Computer Software - Restricted Rights clause at FAR sec. 52.227-19 and subparagraph (c) (1) (ii) of the Rights in Technical Data and Computer Software clause at DFARS sec. 252.227- 7013. cisco Systems, Inc. 170 West Tasman Drive San Jose, California 95134-1706 Cisco Internetwork Operating System Software IOS (tm) s72033\_rp Software (s72033\_rp-PS-M), Version 12.2(14)SX1, EARLY DEPLOY) TAC Support: http://www.cisco.com/tac Copyright (c) 1986-2003 by cisco Systems, Inc. Compiled Tue 27-May-03 20:40 by ccai Image text-base: 0x40008C10, data-base: 0x41ACE000 cisco Catalyst 6000 (R7000) processor with 458752K/65536K bytes of memory. Processor board ID SR71000 CPU at 600Mhz, Implementation 0x504, Rev 1.2, 512KB L2 Cache Last reset from power-on X.25 software, Version 3.0.0. Bridging software. 1 Virtual Ethernet/IEEE 802.3 interface(s) 96 FastEthernet/IEEE 802.3 interface(s) 58 Gigabit Ethernet/IEEE 802.3 interface(s) 1917K bytes of non-volatile configuration memory. 8192K bytes of packet buffer memory. 65536K bytes of Flash internal SIMM (Sector size 512K). --- System Configuration Dialog --- Would you like to enter the initial configuration dialog? [yes/no]: n *!--- The router ignores the saved configuration and enters !--- the initial configuration mode.* Press RETURN to get started! 00:00:03: %SYS-3-LOGGER\_FLUSHED: System was paused for 00:00:00 to ensure conso. 00:00:46: curr is 0x10000 00:00:46: RP: Currently running ROMMON from F1 region 00:01:00: %SYS-5-RESTART: System restarted -- Cisco Internetwork Operating System Software IOS (tm) s72033\_rp Software (s72033\_rp-PS-M), Version 12.2(14)SX1, EARLY DEPLOY) TAC Support: http://www.cisco.com/tac Copyright (c) 1986-2003 by cisco Systems, Inc. Compiled Tue 27-May-03 20:40 by ccai 00:01:00: %SNMP-5-COLDSTART: SNMP agent on host Router is undergoing a cold stat 00:01:00: %SYS-6 Router>- BOOTTIME: Time taken to reboot after reload = 1807 seconds Firmware compiled 19-May-03 10:54 by integ Build [100] 00:00:54: %SPANTREE-SP-5-EXTENDED\_SYSID: Extended SysId enabled for type vlan 00:00:54: SP: SP: Currently running ROMMON from F1 region 00:01:00: %SYS-SP-5-RESTART: System restarted -- Cisco Internetwork Operating System Software IOS (tm) s72033\_sp Software (s72033\_sp-SP-M), Version 12.2(14)SX1, EARLY DEPLOY) TAC Support: http://www.cisco.com/tac Copyright (c) 1986-2003 by cisco Systems, Inc. Compiled Tue 27-May-03 20:48 by ccai 00:01:01: %OIR-SP-6-INSPS: Power supply inserted in slot 1 00:01:01: %C6KPWR-SP-4-PSOK: power supply 1 turned on. 00:01:01: %OIR-SP-6-INSPS: Power supply inserted in slot 2 00:01:01: %C6KPWR-SP-4- PSOK: power supply 2 turned on. 00:01:01: %C6KPWR-SP-4-PSREDUNDANTBOTHSUPPLY: in powerredundancy mode, system . 00:01:05: %FABRIC-SP-5-FABRIC\_MODULE\_ACTIVE: the switching fabric module in sloe 00:01:06: %DIAG-SP-6-RUN\_MINIMUM: Module 5: Running Minimum Diagnostics... Router> Router> 00:01:18: %DIAG-SP-6-DIAG\_OK: Module 5: Passed Online Diagnostics 00:01:18: %OIR-SP-6-INSCARD: Card inserted in slot 5, interfaces are now online 00:01:21: %DIAG-SP-6- RUN\_MINIMUM: Module 4: Running Minimum Diagnostics... Router> Router> Router> 00:01:36: %DIAG-SP-6-RUN\_MINIMUM: Module 9: Running Minimum Diagnostics... Router> Router> 00:01:42: %DIAG-SP-6- RUN\_MINIMUM: Module 1: Running Minimum Diagnostics... 00:01:44: %DIAG-SP-6-DIAG\_OK: Module 4: Passed Online Diagnostics 00:01:45: %OIR-SP-6-INSCARD: Card inserted in slot 4, interfaces are now online 00:01:54: %DIAG-SP-6-DIAG\_OK: Module 9: Passed Online Diagnostics 00:01:54: %OIR-SP-6-INSCARD: Card inserted in slot 9, interfaces are now online 00:01:57: %DIAG-SP-6-DIAG\_OK: Module 1: Passed Online Diagnostics 00:01:57: %OIR-SP-6-INSCARD: Card inserted in slot 1, interfaces are now online 00:02:06: %DIAG-SP-6-RUN\_MINIMUM: Module 2: Running Minimum Diagnostics... 00:02:15: %DIAG-SP-6-DIAG\_OK: Module 2: Passed Online Diagnostics 00:02:15: %OIR-SP-6-INSCARD: Card inserted in slot 2, interfaces are now online Router> Router>**enable** Router#

*!--- You go right into privilege mode without needing a password. !--- At this point, the configuration running-config is a default configuration !--- with all the ports administratively down (shutdown).* Router**#copy startup-config running-config** Destination filename [running-config]? <press enter>

*!--- This pulls in your original configuration. Since you are already in privilege !--- mode, the passwords in this configuration (that are not known) do not affect you.* 4864 bytes copied in 2.48 secs (2432 bytes/sec) sup720# sup720**#configure terminal** Enter configuration commands, one per line. End with CNTL/Z.

sup720(config)**#enable secret < password > [Choose a strong password with at least one capital letter, one number, and one special character.]**

*!--- Overwrite the password that you do not know. This is your new enable password.* sup720**#show ip interface brief**

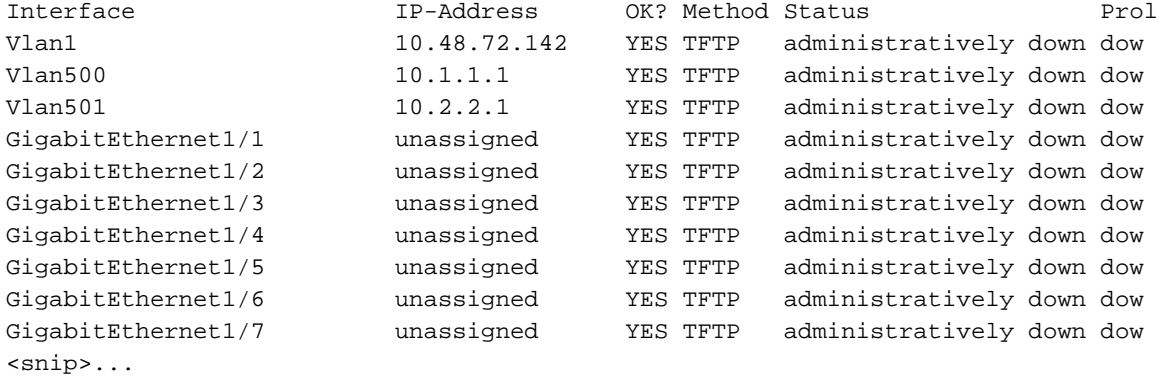

*!--- Issue the* **no shut** command on all interfaces that you want to bring up.

#### sup720**#configure terminal**

Enter configuration commands, one per line. End with CNTL/Z. sup720(config)**#interface gig 1/1** sup720(config-if)**#no shut** sup720(config-if)#^Z sup720#

*!--- Overwrite the virtual terminal passwords.* sup720**#configure terminal** sup720(config)**#line vty 0 4** sup720(config-line)**#password XXX** sup720(config-line)#^Z sup720#

*!--- Restore the configuration register to its normal state !--- so that it no longer ignores the stored configuration file.* sup720**#show version** Cisco Internetwork Operating System Software IOS (tm) s72033\_rp Software (s72033\_rp-PS-M), Version 12.2(14)SX1, EARLY DEPLOY) TAC Support: http://www.cisco.com/tac Copyright (c) 1986-2003 by cisco Systems, Inc. Compiled Tue 27-May-03 20:40 by ccai Image text-base: 0x40008C10, data-base: 0x41ACE000

ROM: System Bootstrap, Version 12.2(14r)S9, RELEASE SOFTWARE (fc1) BOOTLDR: s72033\_rp Software (s72033\_rp-PS-M), Version 12.2(14)SX1, EARLY DEPLOY)

sup720 uptime is 4 minutes Time since sup720 switched to active is 4 minutes System returned to ROM by power-on (SP by error - a Software forced crash, PC 0) System image file is "disk0:s72033-ps-mz.122-14.SX1.bin"

cisco Catalyst 6000 (R7000) processor with 458752K/65536K bytes of memory. Processor board ID SR71000 CPU at 600Mhz, Implementation 0x504, Rev 1.2, 512KB L2 Cache Last reset from power-on X.25 software, Version 3.0.0. Bridging software. 3 Virtual Ethernet/IEEE 802.3 interface(s) 96 FastEthernet/IEEE 802.3 interface(s) 58 Gigabit Ethernet/IEEE 802.3 interface(s)

1917K bytes of non-volatile configuration memory. 8192K bytes of packet buffer memory. 65536K bytes of Flash internal SIMM (Sector size 512K). **Configuration register is 0x2142** sup720# sup720**#configure terminal** Enter configuration commands, one per line. End with CNTL/Z. sup720(config)**#config-register 0x2102** sup720(config)# *!--- Verify that the configuration register is changed for the next reload.* sup720**#show version** Cisco Internetwork Operating System Software IOS (tm) s72033\_rp Software (s72033\_rp-PS-M), Version 12.2(14)SX1, EARLY DEPLOY) TAC Support: http://www.cisco.com/tac Copyright (c) 1986-2003 by cisco Systems, Inc. Compiled Tue 27-May-03 20:40 by ccai Image text-base: 0x40008C10, data-base: 0x41ACE000 ROM: System Bootstrap, Version 12.2(14r)S9, RELEASE SOFTWARE (fc1) BOOTLDR: s72033\_rp Software (s72033\_rp-PS-M), Version 12.2(14)SX1, EARLY DEPLOY sup720 uptime is 4 minutes Time since sup720 switched to active is 4 minutes System returned to ROM by power-on (SP by error - a Software forced crash, PC 0) System image file is "disk0:s72033-ps-mz.122-14.SX1.bin" cisco Catalyst 6000 (R7000) processor with 458752K/65536K bytes of memory. Processor board ID SR71000 CPU at 600Mhz, Implementation 0x504, Rev 1.2, 512KB L2 Cache Last reset from power-on X.25 software, Version 3.0.0. Bridging software. 3 Virtual Ethernet/IEEE 802.3 interface(s) 96 FastEthernet/IEEE 802.3 interface(s) 58 Gigabit Ethernet/IEEE 802.3 interface(s) 1917K bytes of non-volatile configuration memory. 8192K bytes of packet buffer memory. 65536K bytes of Flash internal SIMM (Sector size 512K). **Configuration register is 0x2142 (will be 0x2102 at next reload)** sup720# sup720**#copy running-config startup-config**

Destination filename [startup-config]?

Building configuration... [OK] sup720#

*!--- Optional: If you want to test that the router operates properly and that you have changed the passwords, !--- reload and test.* sup720**#reload**

Proceed with reload? [confirm]

# <span id="page-8-0"></span>相關資訊

- [LAN 產品支援頁面](http://www.cisco.com/en/US/products/hw/switches/tsd_products_support_category_home.html?referring_site=bodynav)
- [LAN 交換支援頁面](http://www.cisco.com/en/US/tech/tk389/tsd_technology_support_category_home.html?referring_site=bodynav)
- [技術支援 Cisco Systems](http://www.cisco.com/cisco/web/support/index.html?referring_site=bodynav)